## User Name Request

In your browser, go to the OLLI member portal. <a href="https://olligmu.augusoft.net/">https://olligmu.augusoft.net/</a>

From the OLLI website (olli.gmu.edu) click on Register/Member Portal located in the quick links menu.

To request your user name, you are required to have established an "Identity Verification Question & Answer" in your member profile.

1. Click "Sign In" button

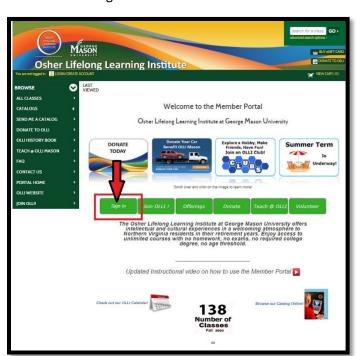

2. Click "Forgot your username?"

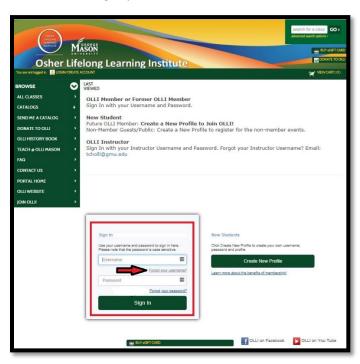

3. Enter email, select Identity Verification Question & Answer, and click Submit. The screen will confirm an email has been sent.

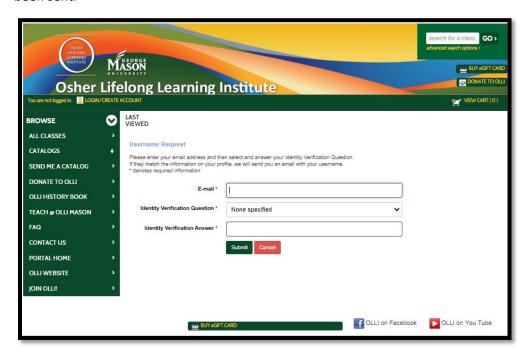

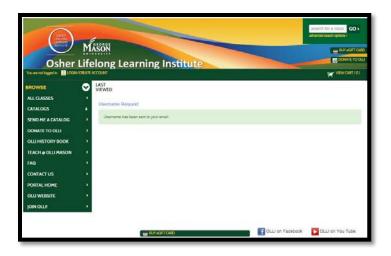

4. Go to your email account. The email is sent from <u>ollireg@gmu.edu</u>. Check your spam or junk folder, if you do not see the email. Your user name will be in the email. User names are NOT case sensitive.

NOTE: If you have NOT created an Identity Verification Question & Answer you will see this message. Contact the office at <a href="mailto:ollireg@gmu.edu">ollireg@gmu.edu</a> or 703-503-3384, ext. 221.

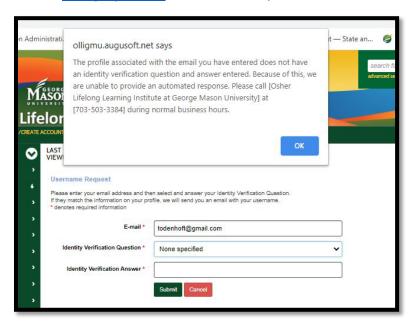